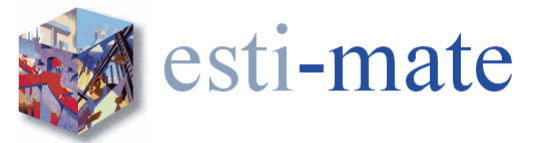

# **Esti-mate Training Course – Subcontractor/Supplier Enquiries**

#### **Introduction**

This one day course is designed to provide the user with a broad overview and a basic understanding of the core functions on the use of the latest Esti-mate Estimating system together with specific training on the use of the Subcontractor/Supplier Enquiry and Comparison Module

The course is equally suited to those who have no prior experience of computer estimating and those who have previous experience of using other systems

The course will show the user how to:

- Prepare a project
- Take off quantities
- Price work Items
- Price using subcontractors and lump sums
- Backup and Restore Estimates

Participation will equip users with the skills to prepare and complete an Estimate swiftly and accurately.

Intended for:

 Estimators, Quantity Surveyors and any other person that has a responsibility for estimating/costing for construction projects

Pre-requirements:

- Basic working knowledge and understanding of computers including basic keyboard and mouse skills
- Assumes working knowledge of Microsoft Windows.
- A good working knowledge of the principals of estimating is essential.

The following Schedule is to be used as a Guide Only. During the course it may be necessary to deviate from the order shown to add relevance to the content of the course.

The data used throughout this training course may differ from the data installed on your own systems.

During each day there will be Morning, Lunch and Afternoon breaks. These will be taken to suit the timing of the section or exercise being worked on. As an indication we will aim for the following times.

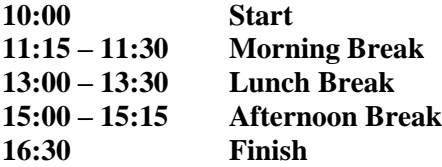

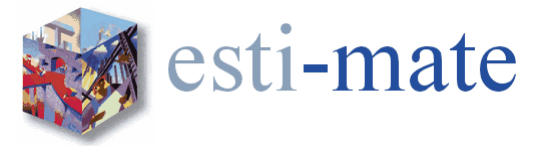

# **Esti-mate Training Course – Subcontractor/Supplier Enquiries**

# **Overview**

# **Logging On**

# **Esti-mate Home Page with Project Register**

# **Drop Down Menus**

## **System Setup**

Selecting Utility Options General Profit Colours Units Map User Details Advanced

## **Creating a New Estimate**

Project Types Project Status Project Register Filtering Project Value Adding a New Estimate Estimate Details Versions Locking Clients BoQ

# **The Estimating Desktop**

The Desktop Hot Spots Menus and Icons

# **Bill Production**

Creating a New Bill Create New Section Adding Items from the Library

# **Exercise 1 - Creating a New Estimate**

**Item Types** Priced Items (additional Item types) Text Only Items

## **Editing Bill Information** Editing Bills and Sections Editing Item Text

Change Item Types

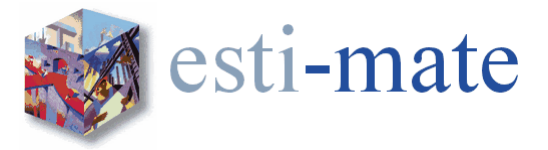

## **Copying and Deleting, Items**

Copying Items Moving Items Deleting Items

### **Working with Marked/Flagged Items**

Copying Items Moving Items Deleting Items Flags Attaching/linking drawings & documents

# **Exercise 2 - Garage Take Off**

#### **Measurement**

Dimensions Global Dimensions On Screen Take-Off Copying Dimensions Deleting Dimensions

#### **Priced Library Items**

Rate Build-up Constant **Output** Rate Value Item Quantity Item Value Waste Multiplier/Factor Substitute Resources Copy/Paste Rate Build Up

### **Resources**

Resource Groups Adding Resources to a Build-up Creating a New Resource ScratchPad Resources Non-Standard Resources Deleting a Resource

#### **Backup and Restore**

Backup Estimates Restore Estimates

#### **Other Item Types**

Composite Items Prime Cost Sums, Provisional Sums and Dayworks

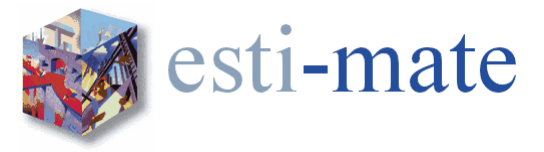

## **Copying Rates and Build-ups**

Copying Rates from the Pricing Library Copy Previous Build-up Copy Build-up from Other Items and Estimates

## **Other Resource Functions**

Bulk Allocate Resources Substitute Resources Removing Resources

#### **Subcontractor and Materials Enquiries and Comparisons**

Subcontractor Register Filtering Markup Creating enquiries when you don't have a BoQ Enquiries Sending the Enquiry Comparison Own Rates Analysis Trade discounts (MCD) and fixed price Updating the Estimate with S/C Rates Using Subcontractor Rates and Prices

# **Exercise 3 - Creating a Labour Only Subcontract Package**

**Review** 

#### **Questions and Answers**

**End**